# **SISTEM INFORMATIC UNIC INTEGRAT AL ASIGURĂRILOR DE SĂNĂTATE DIN ROMÂNIA**

**Instrucţiuni de lucru cu certificatele digitale** 

**Versiune document: 2.0 - RELEASED Publicat pe data: 10.01.2011 Ultima actualizare: 05.04.2011** 

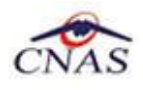

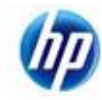

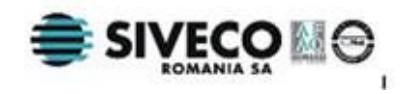

## **CUPRINS**

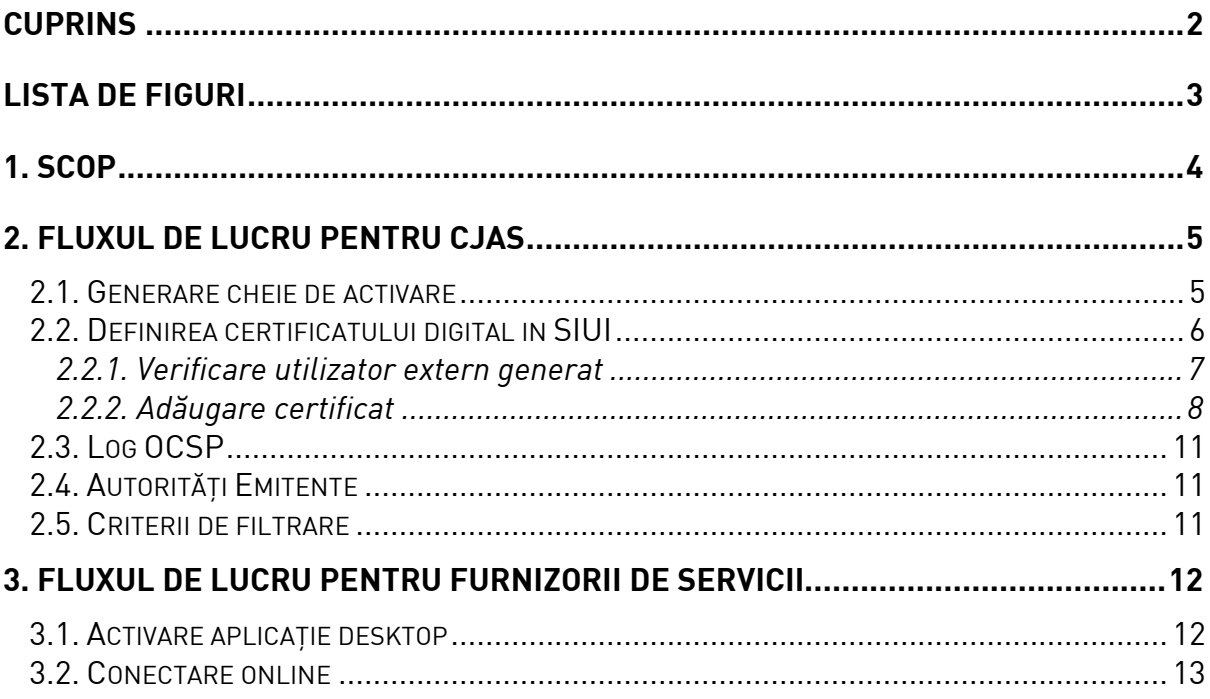

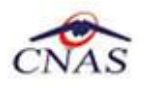

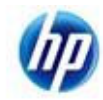

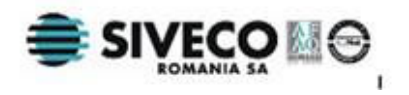

## **LISTA DE FIGURI**

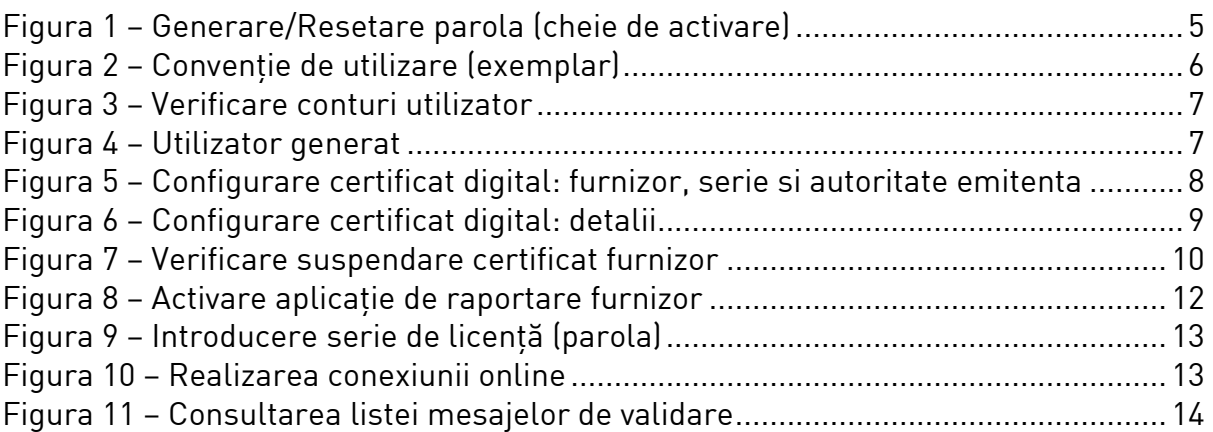

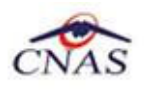

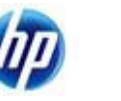

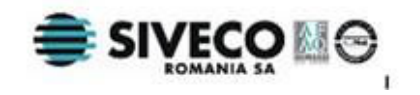

## **1. SCOP**

Acest document descrie pas cu pas operaţiile necesare pentru a configura cu succes certificatele digitale ale furnizorilor de servicii în aplicaţia SIUI-Actualizat, prezentând procesul de generare a unei serii de licenţă pentru activarea aplicaţiei şi cel de configurare a unui certificat digital cu contul utilizatorului asociat furnizorului.

Documentul se adresează utilizatorilor sistemului SIUI-Actualizat de la Casele de Asigurări Judeţene.

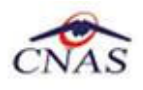

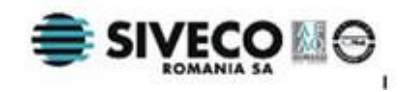

## **2. FLUXUL DE LUCRU PENTRU CJAS**

### **2.1. GENERARE CHEIE DE ACTIVARE**

In meniul Furnizori/ Persoane juridice, selectaţi furnizorul dorit, apăsaţi butonul Modifica.

In ecranul de detaliu apăsati:

- butonul Resetare parola pentru furnizorii cărora li s-a generat anterior cheia de activare sau
- butonul Generare parola pentru furnizorii cărora nu li s-a generat cheia de activare.

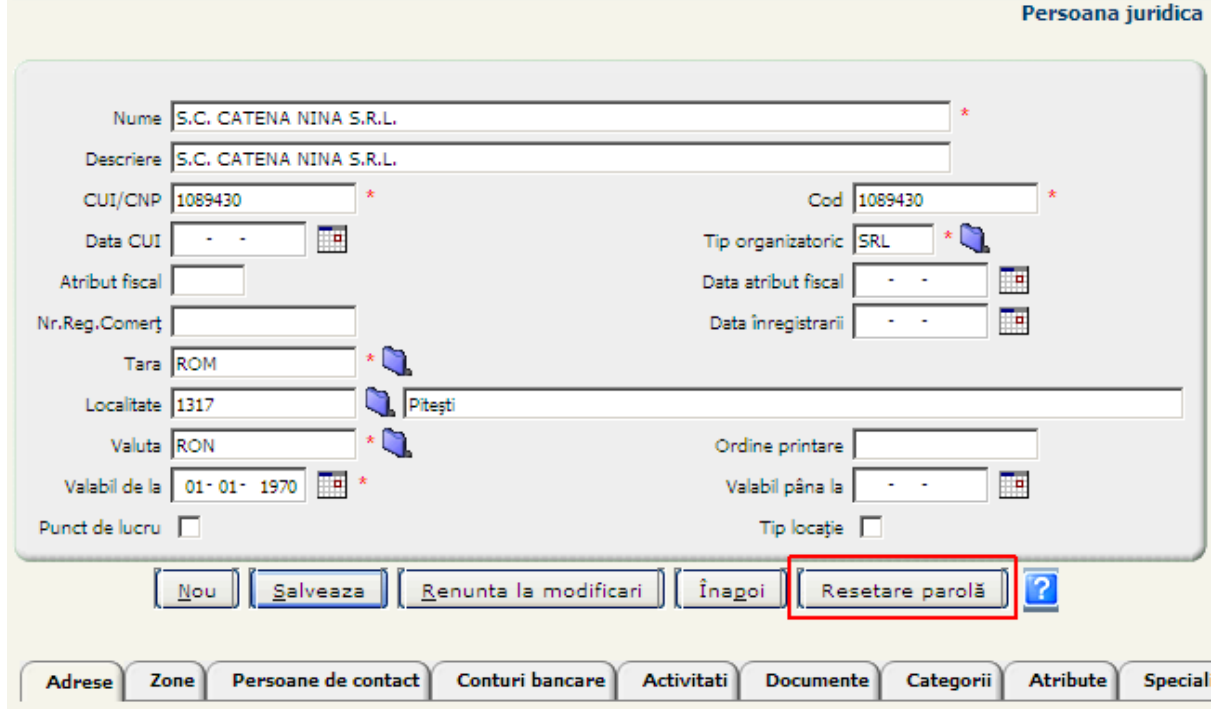

**Figura 1 – Generare/Resetare parola (cheie de activare)** 

Nota: Cheia de activare este necesara furnizorului pentru activarea aplicaţiei de raportare in vederea transmiterii de date online.

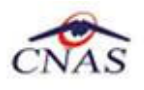

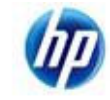

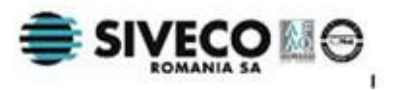

Cheia de activare (întâlnită în aplicaţia de raportare), parola (vezi butonul din imaginea de mai sus) sau seria de licența (vezi imaginea de mai jos) fac referire la același lucru.

Sistemul generează un fișier pdf, numit generatePassword.pdf.

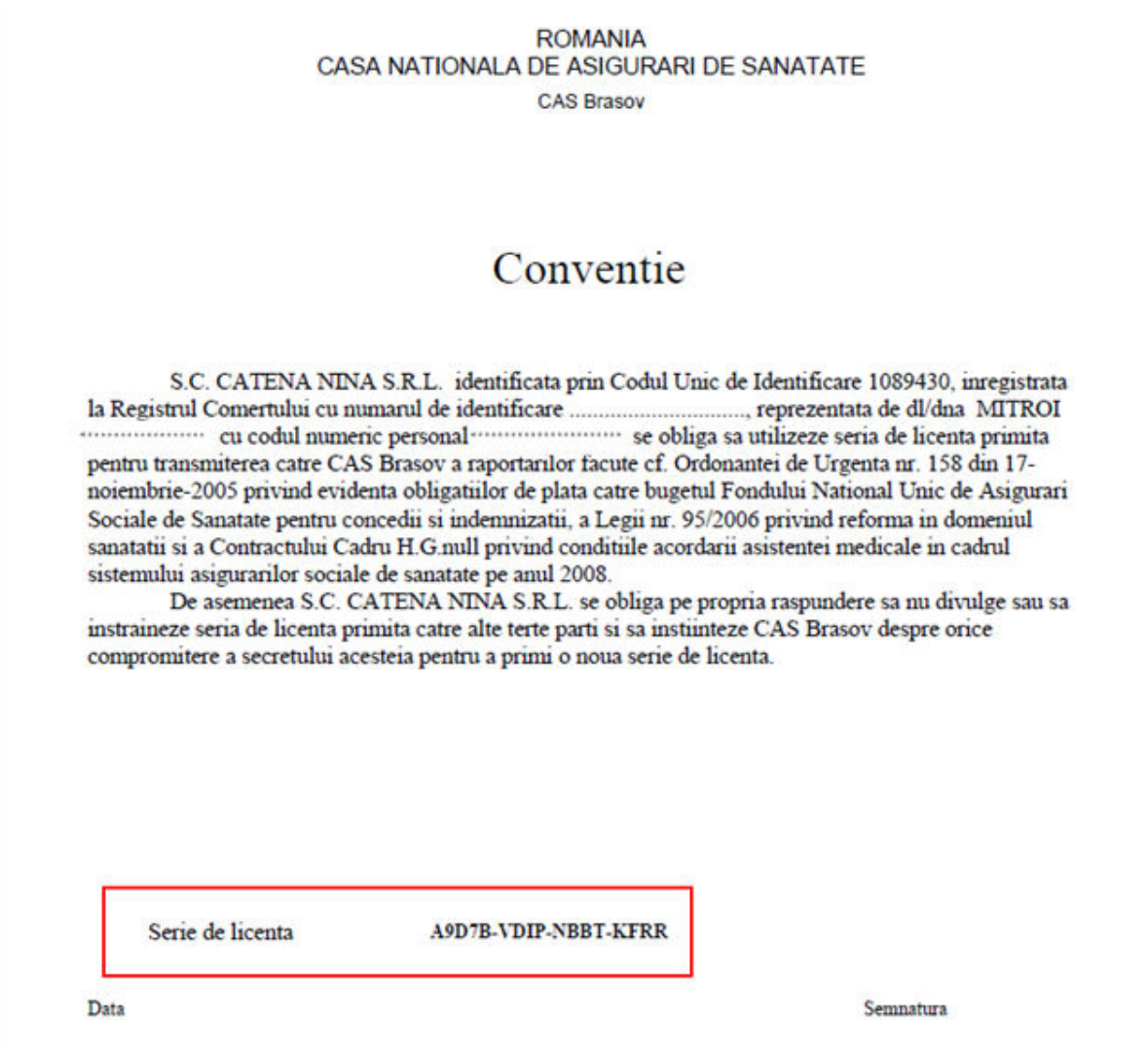

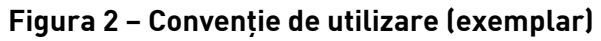

Odată cu generarea cheii de activare se generează automat in SIUI un utilizator extern (a se vedea punctul 2.2.1).

### **2.2. DEFINIREA CERTIFICATULUI DIGITAL IN SIUI**

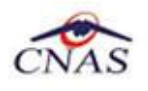

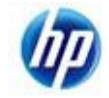

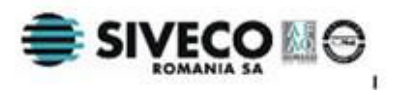

#### **2.2.1. Verificare utilizator extern generat**

In meniul Configurări/ Configurare de sistem/ Securitate/ Utilizatori se vizualizează: utilizatorii interni CJAS si utilizatorii externi (furnizori cărora li s-a generat cheia de activare la CJAS-ul respectiv).

|                                              | M 2 / Numarul total: 897 (45 pagini) + 1 - 2 |               | Linii/pag. 20 |  |
|----------------------------------------------|----------------------------------------------|---------------|---------------|--|
| Nume utilizator / Cod salariat Nume salariat |                                              | <b>Tip</b>    |               |  |
|                                              |                                              | Toate -       |               |  |
| 10085373 CAS-BV                              |                                              | Toate         |               |  |
| 10148463 CAS-BV                              |                                              | Intern        |               |  |
| 10220720 CAS-BV                              |                                              | Extern        |               |  |
| 10363240 CAS-BV                              |                                              | Extern        |               |  |
| 10367072 CAS-BV                              |                                              | <b>Extern</b> |               |  |
| 10454624 CAS-BV                              |                                              | Extern        |               |  |
| 10503468 CAS-BV                              |                                              | Extern        |               |  |
| 10511100 CAS-BV                              |                                              | Extern        |               |  |
| 10863793 CAS-BV                              |                                              | Extern        |               |  |
| 1088290 CAS-BV                               |                                              | Extern        |               |  |
| 1089430 CAS-BV                               |                                              | Extern        |               |  |
| 1089490 CAS-BV                               |                                              | Extern        |               |  |
| 1089724 CAS-BV                               |                                              | Extern        |               |  |
| 10909726 CAS-BV                              |                                              | Extern        |               |  |
| 1091660 CAS-BV                               |                                              | Extern        |               |  |
| 1091740 CAS-BV                               |                                              | Extern        |               |  |
| 1091880_CAS-BV                               |                                              | Extern        |               |  |
| 1093040_CAS-BV                               |                                              | Extern        |               |  |
| 1093490 CAS-BV                               |                                              | Extern        |               |  |
| 1093679 CAS-BV                               |                                              | Extern        |               |  |

**Figura 3 – Verificare conturi utilizator** 

Pentru identificarea utilizatorului extern generat odată cu cheia de activare se filtrează după codul furnizorului, ca in imaginea de mai jos.

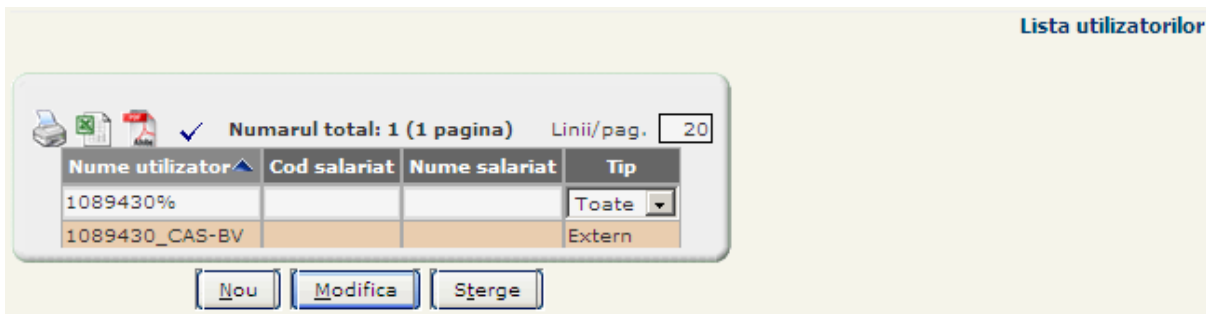

**Figura 4 – Utilizator generat** 

Pentru utilizatorii externi nu se adaugă roluri sau drepturi in ecranul de detaliu in tab-page-urile aferente. Rolurile si drepturile sunt pentru utilizatorii interni care se conectează la aplicaţia folosita de CJAS/CNAS. Utilizatorii externi nu se pot conecta in aplicaţia specifica CJAS-urilor, deci nu au nevoie de roluri/drepturi.

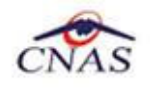

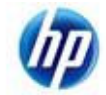

#### **2.2.2. Adăugare certificat**

Se accesează meniul Configurări/ Configurare de sistem/ Administrare OCSP/ Certificate utilizatori. Se apasă butonul Nou, se completează câmpurile ca in imaginea de mai jos, apoi se apasă butonul Salvează.

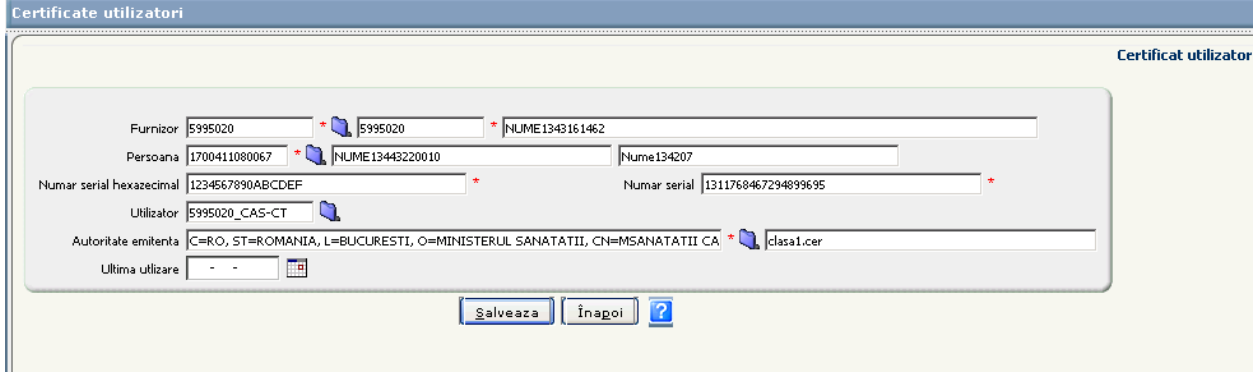

- Câmpul "Furnizor" se selectează.
- Câmpul Persoana se selectează din Persoane Înregistrate (daca nu exista trebuie adăugat) si reprezintă persoana pe numele căreia s-a emis certificatul. Aceasta persoana trebuie sa fie angajat sau reprezentant legal al furnizorului.

Obs: Obligativitatea este doar pe adăugare, pe modificare nu este obligatorie pentru a menţine compatibilitatea cu datele deja introduse in sistem (Persoana este obligatorie din momentul in care un certificat poate fi asociat cu mai multi furnizori). Se recomanda ca in timp sa se completeze persoanele si pentru certificatele introduse in sistem pana la data de 05.04.2011.

• Câmpul "Număr serial hexazecimal" - se completează, este specific fiecărui certificat digital.

Se vor completa in câmpul "Număr serial hexazecimal" caracterele care se regăsesc in certificatul digital emis (existent pe suport de hârtie) in dreptul "Serial Number".

Număr serial hexazecimal este de forma: **19:05:04:15:69:03:02:48:d1**.

Poate conține numai caracterele: 0,1,2,3,4,5,6,7,8,9,a,b,c,d,e,f,A,B,C,D,E,F, fiind in baza 16.

Șirul de caractere se introduce in SIUI fără semnul":" existent intre grupurile de 2 cifre, in cazul furnizat ca exemplu se va introduce **1905041569030248d1**.

• Câmpul "Număr serial" - se completează automat de către sistem.

Acesta conține valoarea in baza 10 a câmpului "Număr serial hexazecimal", transformarea din baza 16 in baza 10 se realizează si se completează automat de către sistem.

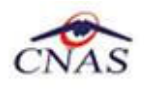

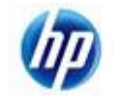

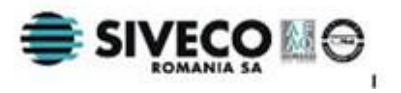

- Câmpul "Utilizator" nu este câmp obligatoriu, se selectează utilizatorul extern generat odată cu cheia de activare (a se vedea si Figura 4)
- Câmpul "Autorităţi emitente" se selectează autoritatea emitenta a certificatului digital.

Autorităţile emitente se definesc la nivel CNAS. Utilizatorul CJAS va selecta autoritatea emitenta din nomenclator.

• Câmpul "Ultima utilizare" - se completează automat de către sistem. Utilizatorul CJAS este informat asupra ultimei utilizări a certificatului digital pentru transmiterea de date online.

#### **Observaţii**:

1. După salvare, datele referitoare la utilizator, CJAS, suspendare pot fi vizualizate in tab-page-ul cu detaliile certificatului ca in imaginea de mai jos.

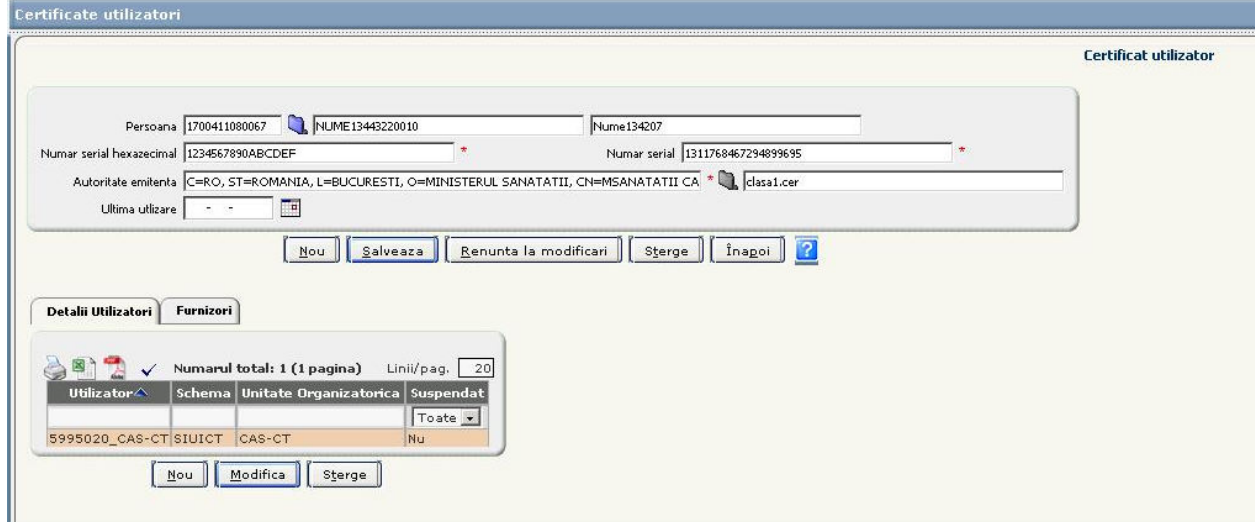

In acest tab-page se regăsește si starea acestuia: suspendat - Da/Nu. Trecerea de la o stare la alta se poate realiza prin bifarea/debifarea in ecranul de detaliu in zona marcata in imaginea de mai jos. Existenta bifei presupune suspendarea certificatului utilizatorului.

Nota: Orice utilizator care are contul suspendat nu va mai avea acces la functionalitățile disponibile online.

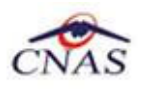

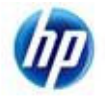

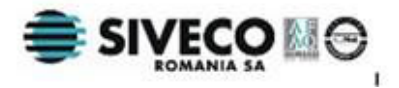

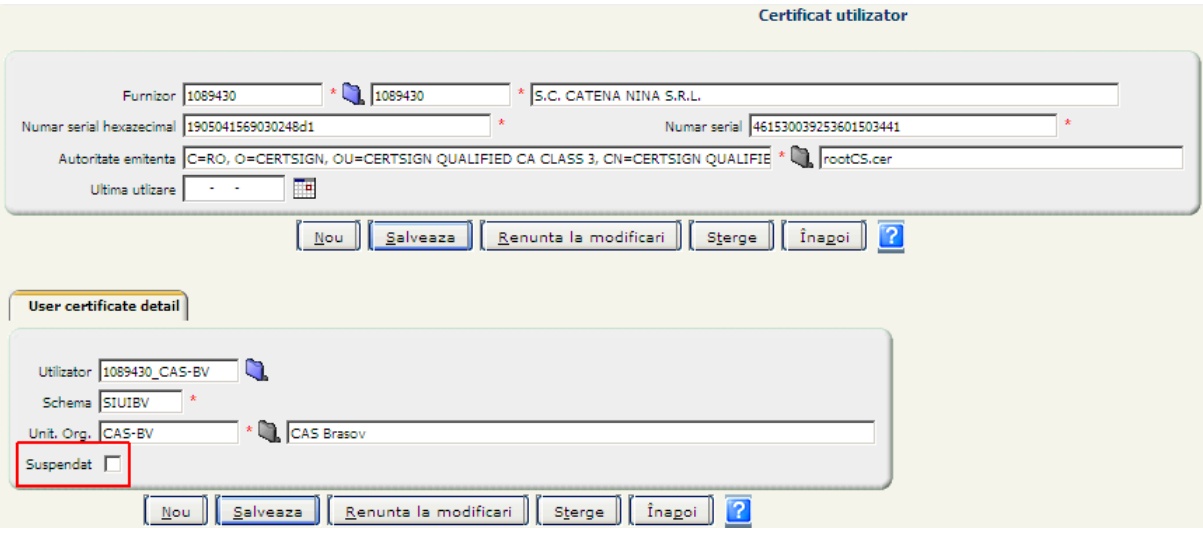

**Figura 7 – Verificare suspendare certificat furnizor** 

2. După salvare, datele referitoare la CUI furnizor, cod furnizor, nume furnizor pot fi vizualizate in tab-page-ul cu detaliile furnizorilor asociaţi certificatului ca in imaginea de mai jos.

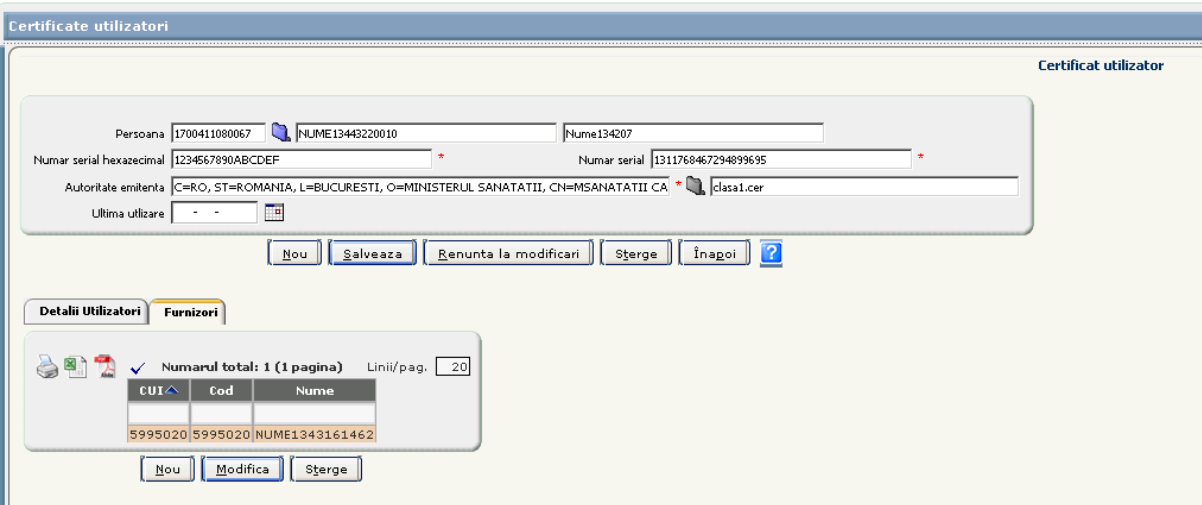

**Figura 8 – Configurare certificat digital: detalii furnizori** 

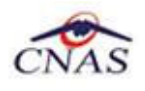

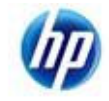

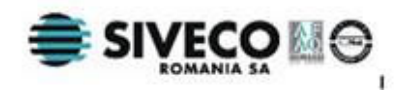

## **2.3. LOG OCSP**

In meniul Configurări/ Configurare de sistem/ Administrare OCSP/ Log OCSP - pot fi vizualizate toate operaţiile efectuate de utilizatorii externi, pentru judeţul aferent, care au definit in sistem certificat digital. La CNAS se pot vizualiza logurile pentru toate CJAS-urile. Informaţiile disponibile sunt următoarele:

- Ora operație ora la care s-a efectuat operația
- Ip IP-ul de la care s-a accesat sistemul
- Număr serial numărul serial al certificatului
- Autoritate emitenta autoritatea emitenta a certificatului
- Operatie operatie care s-a efectuat
- Descriere descrierea rezultatului operației
- Utilizator utilizatorul extern care a accesat sistemul
- Schema CJAS-ul pe care s-a conectat utilizatorul extern

## **2.4. AUTORITĂŢI EMITENTE**

In meniul Configurări/ Configurare de sistem/ Administrare OCSP/ Log OCSP - se gestionează autoritățile emitente ale certificatelor la nivel CNAS. La nivel CJAS este disponibila doar operatia de vizualizare a acestora.

In acest moment in sistem sunt înregistrate 3 autorități emitente: CertSign, DigiSign si Trans Sped, plus o autoritate de test (Ministerul Sănătăţii). Aceasta autoritate de test nu trebuie asociata cu furnizorii de servicii medicale care au contract cu CJAS-urile.

### **2.5. CRITERII DE FILTRARE**

In meniul Configurări/ Configurare de sistem/ Administrare OCSP/ Certificate/Furnizori/Utilizatori - se permite filtrarea mai ușoara după un anumit certificat, furnizor sau utilizator. Aici se pot vizualiza toate combinaţiile care pot raporta.

Exemplu: Un certificat este asociat cu 2 furnizori de servicii medicale, fiecare furnizor are cate un utilizator extern. In Certificate/Furnizori/Utilizatori vor apărea 2 rânduri pentru același certificat, cate unul pentru fiecare furnizor. In Certificate utilizatori va apărea un singur rând pentru certificat, iar in tabul de furnizori vor apărea 2 rânduri cate unul pentru fiecare furnizor.

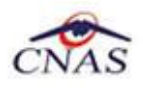

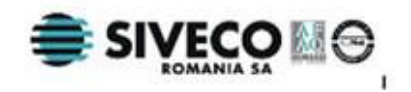

## **3. FLUXUL DE LUCRU PENTRU FURNIZORII DE SERVICII**

### **3.1. ACTIVARE APLICAŢIE DESKTOP**

Se accesează meniul Administrare/ Activare. Se bifează Reactivare baza de date curenta apoi se apasă butonul Înainte.

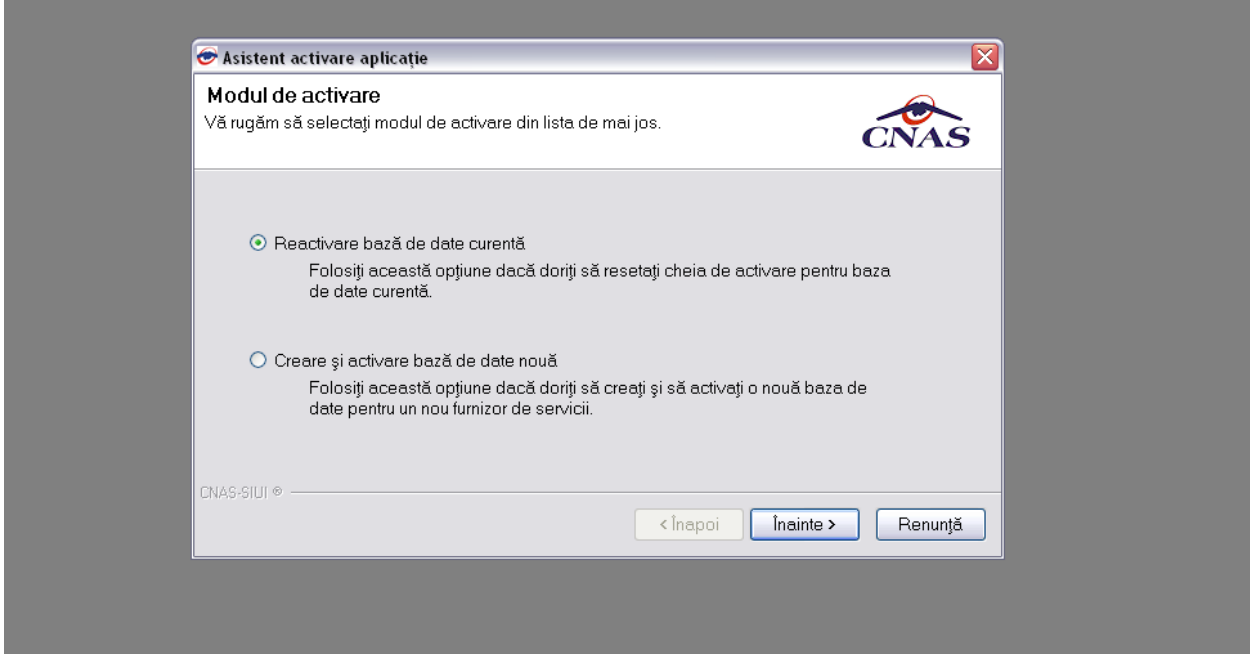

**Figura 8 – Activare aplicaţie de raportare furnizor**

Se completează seria de licentă (cheia de activare/ parola) formata din 4 grupe de caractere, apoi se selectează Casa de asigurări si se apasă butonul Înainte.

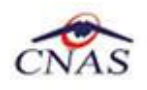

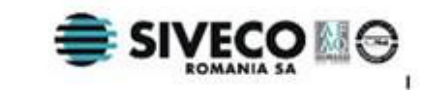

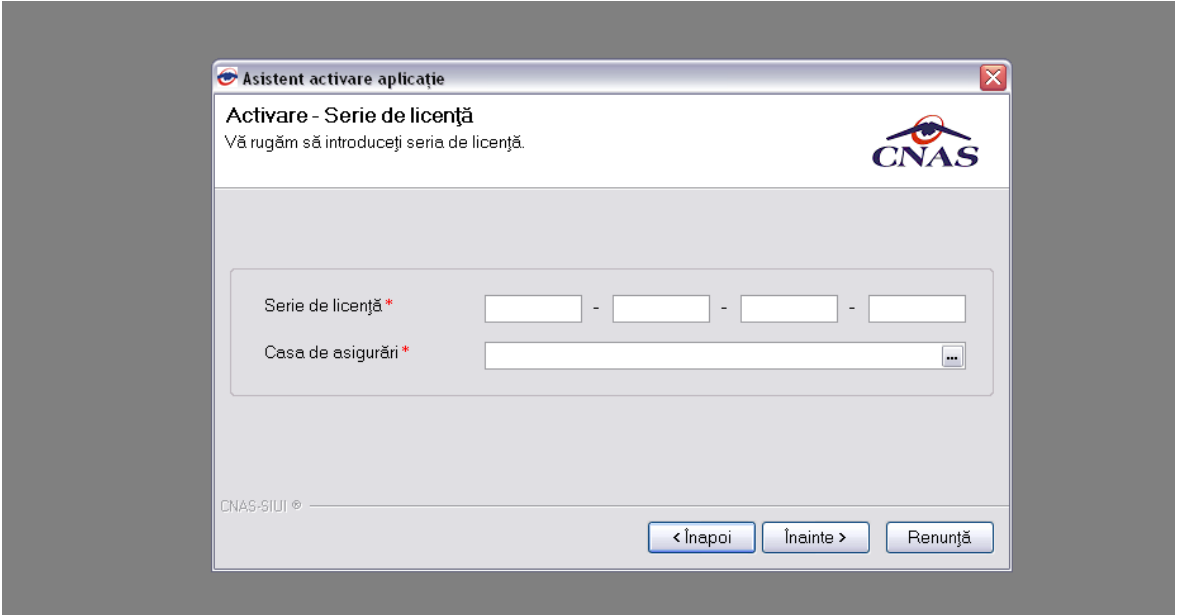

**Figura 9 – Introducere serie de licenţă (parola)** 

### **3.2. CONECTARE ONLINE**

Certificatul digital se instalează local la furnizor.

Conectarea online a desktop-ului se realizează numai in urma adăugării certificatului in aplicația SIUI CJAS.

După conectarea in desktop se verifica in bara de stare ca semaforul sa fie online.

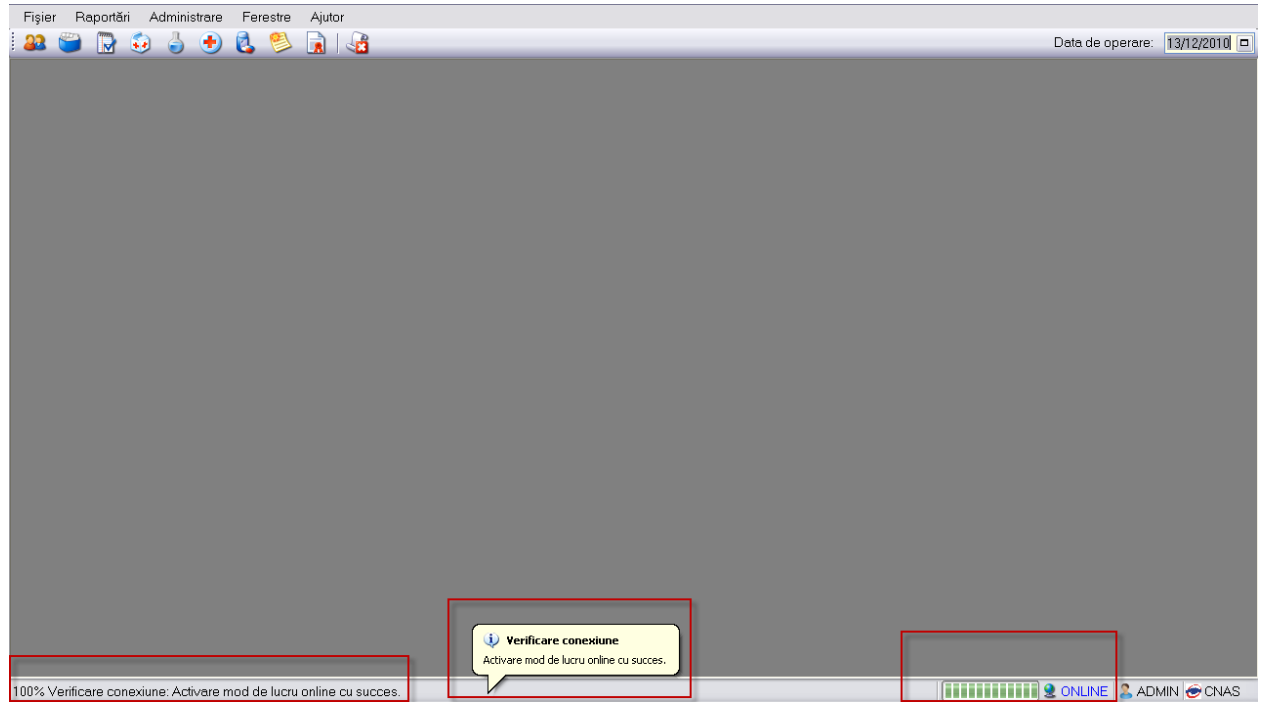

**Figura 10 – Realizarea conexiunii online** 

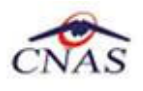

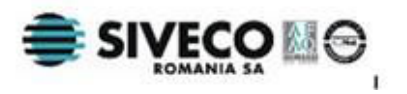

Pe toata durata conectării online urmăriţi mesajele din bara de stare.

Dacă se doreşte vizualizarea istoricului ultimelor mesaje de validare primite de la SIUI, se execută dublu-click pe bara de stare, iar aplicaţia afişează o listă în partea de jos cu mesajele de validare.

| M<br>Actualizează<br>Nume<br>Modifică.<br><b>BÅLC</b><br>Adaugă.<br><b>BÅLC</b> | Cetățeni români Cetățeni străini | do.<br>Prenume                          |               |              |               |                |                  |                  |                                 |                               |  |
|---------------------------------------------------------------------------------|----------------------------------|-----------------------------------------|---------------|--------------|---------------|----------------|------------------|------------------|---------------------------------|-------------------------------|--|
|                                                                                 |                                  |                                         |               |              |               |                |                  |                  |                                 | Data de operare: 10/01/2011 0 |  |
|                                                                                 |                                  |                                         |               |              |               |                |                  |                  |                                 |                               |  |
|                                                                                 |                                  |                                         | CNP           | Sex          | Data nașterii | Data decesului | Oras             | Judet            | Adresă                          |                               |  |
|                                                                                 |                                  |                                         |               |              |               |                |                  |                  |                                 |                               |  |
|                                                                                 |                                  | <b>IRIS-MARA</b>                        | 6080410125814 |              | 10/04/2008    |                | Cluj-Napoca      | <b>CLUJ</b>      | Str.Măceșului, Nr.7, Ap.4, Et.0 |                               |  |
|                                                                                 |                                  | <b>VASILE-NARCIS</b>                    | 1760928120721 | $\mathsf{M}$ | 28/09/1976    |                | Apahida          | <b>CLUJ</b>      | Str.Libertătii, Nr.92, BI.I 2.  |                               |  |
| Sterge                                                                          | <b>BARBU</b>                     | <b>ADRIANA</b>                          | 2770603463046 |              | 03/06/1977    |                | București        | <b>BUCURESTI</b> | Str.lon Manolescu, Nr.3.        |                               |  |
|                                                                                 | <b>BARBU</b>                     | ANDA-GABRIELA                           | 6040717450017 | F            | 17/07/2004    |                | Bucuresti        | <b>BUCURESTI</b> | Str.Masa Tăcerii, Nr.0, BI.R.   |                               |  |
| Tipărire                                                                        | <b>BARBU</b>                     | ANDREI-RĂZVAN                           | 5071105450026 | M            | 05/11/2007    |                | <b>Bucuresti</b> | <b>BUCURESTI</b> | Str.Masa Tăcerii, Nr.0, Bl.R.   |                               |  |
| <b>BEDA</b>                                                                     |                                  | ANDREEA-ELENA                           | 6011122340433 |              | 22/11/2001    |                | Alexandria       | <b>TELEORMAN</b> | Str.Bucuresti, Nr.0, Bl.711D,   |                               |  |
| <b>BEDA</b><br>Vizualizare.                                                     |                                  | <b>DAIANA</b>                           | 2770417340032 | E            | 17/04/1977    |                |                  |                  |                                 |                               |  |
| Export Excel                                                                    | <b>BELECA</b>                    | CONSTANTIN-CRISTIAI 1730503332154       |               | $\mathsf{M}$ | 03/05/1973    |                | București        | <b>BUCURESTI</b> | Str.Masa Tăcerii, Nr.0, BI.O.   |                               |  |
|                                                                                 | <b>BELECA</b>                    | LAURA                                   | 2740906463112 | F            | 06/09/1974    |                | București        | <b>BUCURESTI</b> | Str.Masa Tăcerii, Nr.0, Bl.O,   |                               |  |
|                                                                                 | <b>BELECA</b>                    | <b>MARIA-CLAUDIA</b>                    | 6070813410023 | IF.          | 13/08/2007    |                | București        | <b>BUCURESTI</b> | Str.Masa Tăcerii, Nr.0, BI.O.   |                               |  |
| Este asigurat?                                                                  | <b>BINCIU</b>                    | <b>FANICA</b>                           | 1690909340047 | $\mathsf{M}$ | 09/09/1969    |                | București        | <b>BUCURESTI</b> | Str.Dudului, Nr.25, Et0         |                               |  |
|                                                                                 | <b>BINCIU</b>                    | <b>STEFANIA</b>                         | 6070624460055 | F            | 24/06/2007    |                | București        | <b>BUCURESTI</b> | Str.Dudului, Nr.25, Et.0        |                               |  |
|                                                                                 | <b>BIRNEA</b>                    | <b>GEORGE-ADRIAN</b>                    | 1890330250042 | M            | 30/03/1989    |                | Simian           | <b>MEHEDINTI</b> | Str.Craiovei                    |                               |  |
|                                                                                 | <b>BITINEANU</b>                 | <b>MARIAN</b>                           | 1840114460040 | M            | 14/01/1984    |                | București        | <b>BUCURESTI</b> | Str.Veteranilor, Nr.11, BI.M16. |                               |  |
| <b>BLAS</b>                                                                     |                                  | <b>ALEXANDRU</b>                        | 1671209044437 | M            | 09/12/1967    |                | <b>București</b> | <b>BUCURESTI</b> | Str.Dogarilor, Nr.33, Et.0      |                               |  |
|                                                                                 | <b>BOLOC</b>                     | <b>DANIEL</b>                           | 1910301440051 | M            | 01/03/1991    |                | <b>București</b> | <b>BUCURESTI</b> | Str.lerbei, Nr.2, Bl.158, Sc.1, |                               |  |
|                                                                                 | <b>BOLOC</b>                     | <b>ROBERT</b>                           | 1890110440011 | M            | 10/01/1989    |                | <b>Bucuresti</b> | <b>BUCURESTI</b> | Str.lerbei, Nr.2, Bl.158, Sc.1, |                               |  |
|                                                                                 | <b>BORDEANU</b>                  | <b>MIHAIL</b>                           | 1900505410058 | 1M           | 05/05/1990    |                | Bucuresti        | <b>BUCURESTI</b> | Str.Dr. Constantin Caracas,     |                               |  |
|                                                                                 | <b>BORTUN</b>                    | <b>VIOREL-COSMIN</b>                    | 1910203460056 | M            | 03/02/1991    |                | București        | <b>BUCURESTI</b> | Str.Lt Gheorghe Saidac,         |                               |  |
|                                                                                 | <b>BOTOROAGĂ</b>                 | <b>OANA-FLORENTINA</b>                  | 2910930521691 | F            | 30/09/1991    |                | Cartojani        | GIURGIU          | Nr.42, Et 0                     |                               |  |
|                                                                                 | <b>BRUNEANU</b>                  | <b>COSMIN</b>                           | 1840304430075 | -IM          | 04/03/1984    |                | <b>București</b> | <b>BUCURESTI</b> | Str.Crângași, Nr.56, Bl.3,      |                               |  |
|                                                                                 | <b>BUCUR</b>                     | ALEXANDRU-MIHAI                         | 5081106450078 | $\mathsf{M}$ | 06/11/2008    |                | Bucuresti        | <b>BUCURESTI</b> | Str.Coloana Infinitului, Nr.0,  |                               |  |
|                                                                                 | <b>BURCA</b>                     | MADALIN-ALEXANDRU 1910601460020         |               |              | 01/06/1991    |                | <b>Bucuresti</b> | <b>BUCURESTI</b> | Str.Crângași, Nr.32, Bl.16,     |                               |  |
|                                                                                 | <b>BUSUIOC</b>                   | IONUT-CLAUDIU                           | 5071204410191 | $\mathsf{M}$ | 04/12/2007    |                | Roata de Jos     | GIURGIU          | Nr.0, Et.0                      |                               |  |
|                                                                                 | <b>BUSUIOC</b>                   | <b>MONICA-CORINA</b>                    | 2871124450038 | F            | 24/11/1987    |                | Roata de Jos     | <b>GIURGIU</b>   | Nr.0, Et.0                      |                               |  |
|                                                                                 | CARMOCANU                        | <b>MARIA</b>                            | 2861123340043 |              | 23/11/1986    |                | Olteanca         | <b>TELEORMAN</b> | , Nr.0, Bl.*, Sc.*, Ap.*, Et.*  |                               |  |
|                                                                                 |                                  |                                         |               |              |               |                |                  |                  |                                 |                               |  |
| Sursa                                                                           | Data<br>Ora                      | Mesai                                   |               |              |               |                |                  |                  |                                 |                               |  |
| Verificare conexiune                                                            | 10/01/2011<br>15:08              | Activare mod de lucru online cu succes. |               |              |               |                |                  |                  |                                 |                               |  |

**Figura 11 – Consultarea listei mesajelor de validare**